# **Install SAS 9.4 Students (Win 64-bit) Personal computer only**

# **Information**

SAS is a statistical software program available through Software Licensing's site license for the SAS Education Analytic Suite (EAS). The EAS includes SAS Base and the following modules: ACCESS (except for ACCESS to BAAN, R3, Interface to SAP BW, Interface to Microsoft SQL Server, and PeopleSoft), AF, ASSIST, Bridge for ESRI, CONNECT, EIS, Enterprise Guide, ETS, FSP, GRAPH, IML, INSIGHT, Integration Technologies, LAB, Online Tutor, OR, QC, SECURE, SHARE, STAT, and Text Miner Client. The following modules are not part of the EAS but have been added to Software Licensing's license: AppDev Studio Standard Edition, Enterprise Miner Client, GIS, INTRNET, and SPECTRAVIEW. The EAS is available for Windows PCs and servers, Linux PCs and servers, and Solaris Unix. It can be installed on dual boot Macintosh by using the Windows operating system. Not all modules are available for each platform.

For information regarding supported operating systems see

[http://support.sas.com/resources/sysreq/hosts/index.html.](http://support.sas.com/resources/sysreq/hosts/index.html) NOTE: The SAS EAS is supported on Windows 10 Home Premium 32-bit & 64-bit, but you may get the following warning message when attempting to install SAS: "The version of the operating system you are using is not supported by the software you are attempting to install." If you receive this warning you can find a work-around on SAS's support site: [http://support.sas.com/kb/45/349.html.](http://support.sas.com/kb/45/349.html)

The WashU student offline installer will require approximately 50 GB of disk space while downloading and installing; roughly 30 GB of this disk space will be recovered afterward.

SAS can be installed on Macs that can run Windows applications. Beginning with Macintosh OS X Leopard, the support for running applications in "classic" mode has been removed. A workaround is to use either Apple Boot Camp or a virtualized Windows environment to run SAS for Windows on Macintosh hardware. See [SAS](http://support.sas.com/kb/18/131.html)  [Note 18131](http://support.sas.com/kb/18/131.html) for running SAS under Boot Camp. Information on the SAS Virtualization Policy can be found [here.](http://support.sas.com/techsup/pcn/virtualization.html)

SAS Windows desktop is provided to students at no charge.

Delivery of the software is by download from Software Licensing's download site. swdownload.wustl.edu

For technical support please contact WashU IT Tech Den @ 314-935-7100 (press 2 when prompted) or you may contact: SAS Institute's Technical Support web site search page at [http://support.sas.com/kb](http://support.sas.com/kb/?ct=51000&col=suppprd) and search for SAS Problem Notes, Usage Notes, Samples and other notes. You can submit questions or problems to SAS's Technical Support web site at [http://support.sas.com/ctx/supportform/index.jsp](http://support.sas.com/ctx/supportform/createForm)

Download Instructions

Go to swdownload.wustl.edu, SAS 9.4 Win Desktop (Student Use Only)

Close any applications running

Shut off any antivirus software until install is complete

Download SAS\_9.4.zip

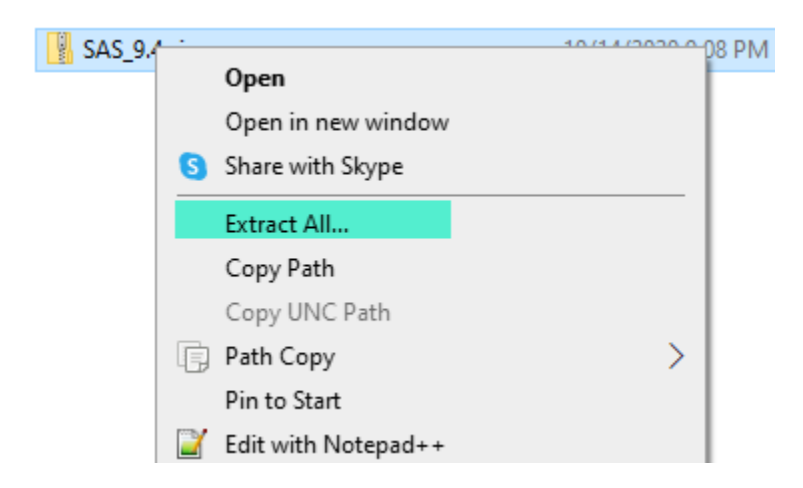

## Extract files to:

**Extract Compressed (Zipped) Folders**  $\Leftarrow$ 

## Select a Destination and Extract Files

Files will be extracted to this folder:

 $C:\SAS_9.4$ 

Browse...

 $\lambda$ 

Show extracted files when complete

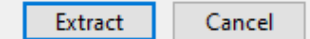

## Delete zipped file once extraction is finished

Go to folder C:\SAS\_9.4 and run Install\_SAS\_9.4.exe to install:

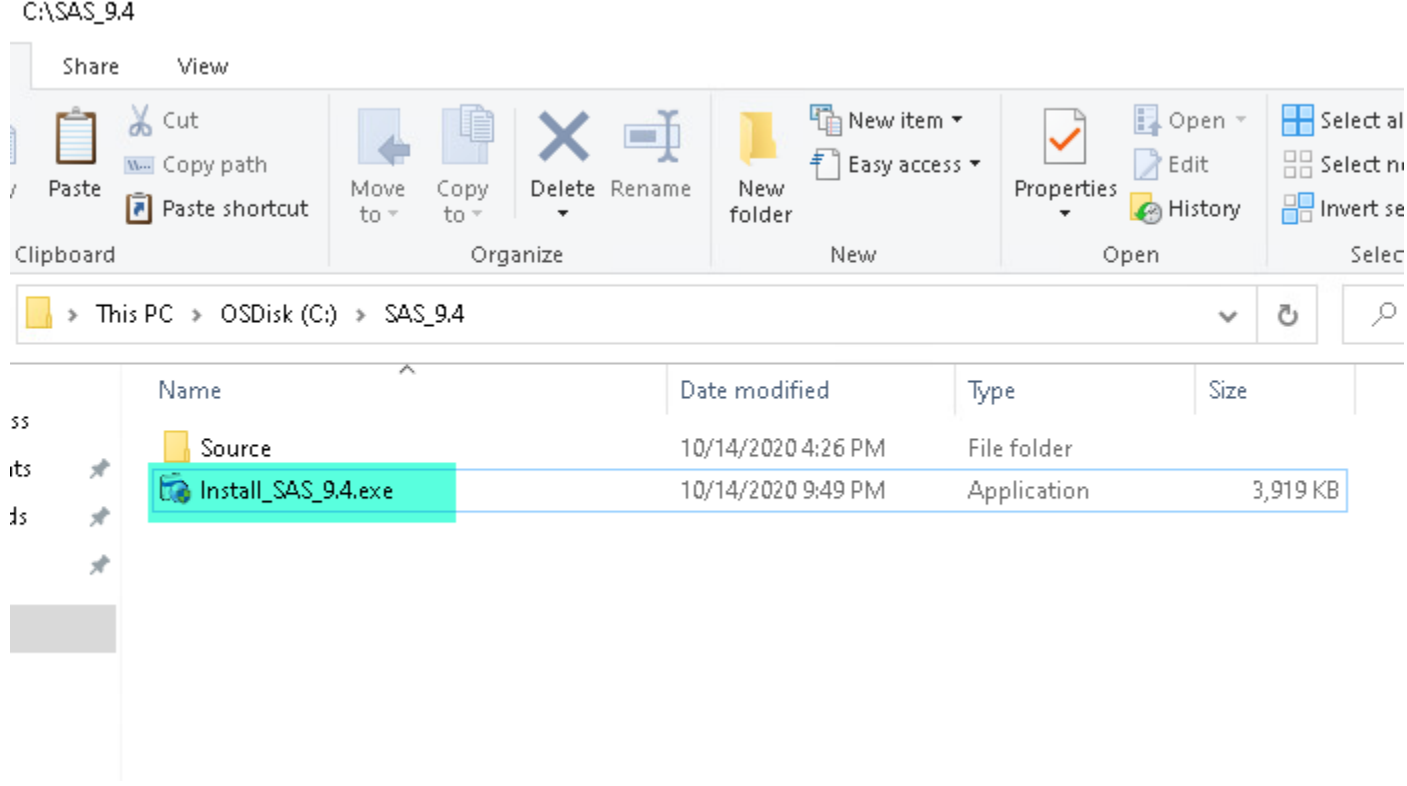

A few screens will come up in order, and there is nothing to fill out just select OK or Next

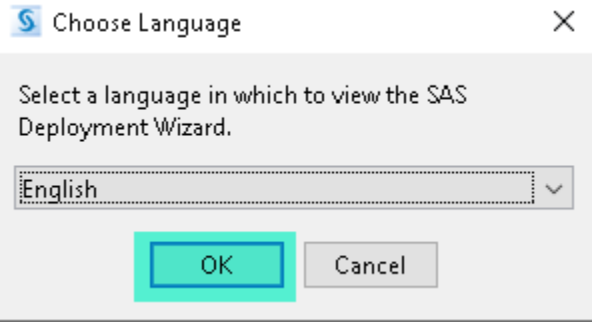

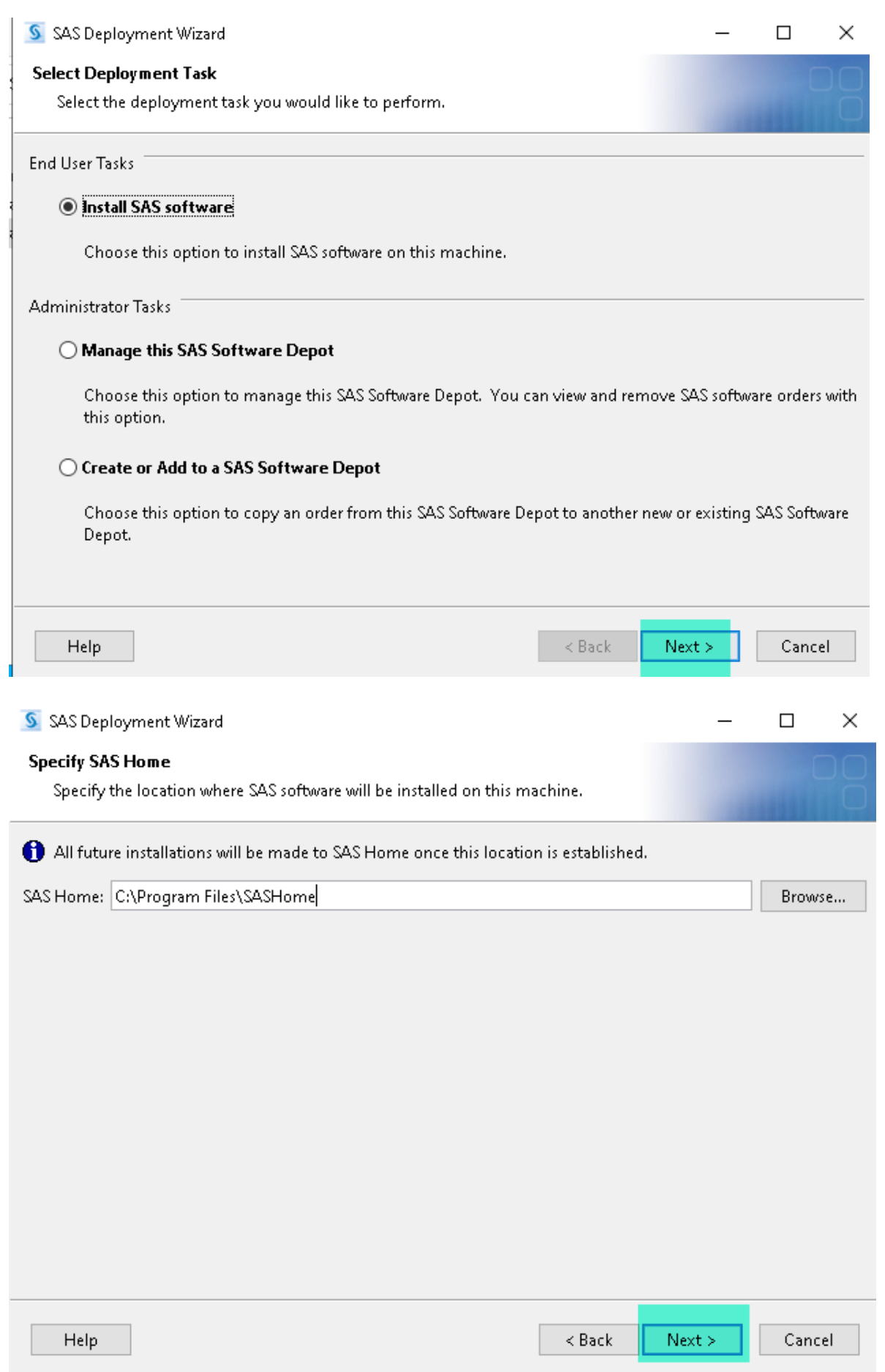

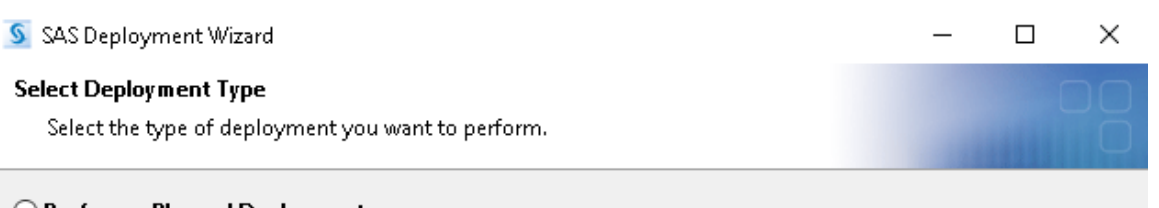

### $\bigcirc$  Perform a Planned Deployment

Perform a planned deployment of SAS software using a sample deployment plan or a customized deployment plan created specifically for your site. A planned deployment consists of installing and configuring the software on each machine in the deployment plan. You may choose to perform these steps independently by selecting from the options below.

 $\boxed{\smile}$  Install SAS Software

 $\vee$  Configure SAS Software

### **State SAS Foundation and Related Software**

Express path for installing SAS Foundation and related software. A plan file is not used for this type of deployment.

#### $\bigcirc$  Install Additional Software

Perform individual installs of SAS software by selecting from a list of available software. This option is recommended only when you want to add software to an existing deployment and do not need to perform configuration.

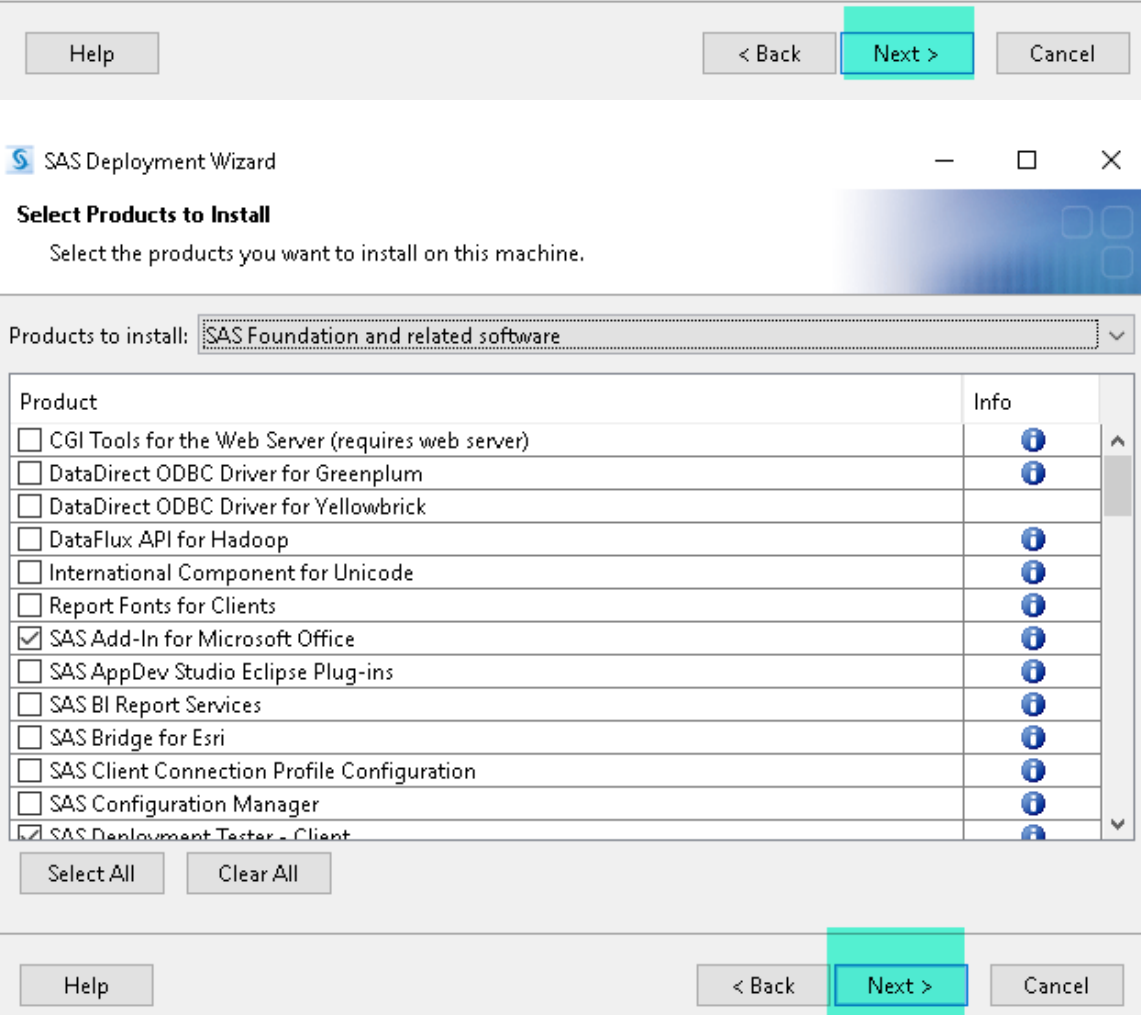

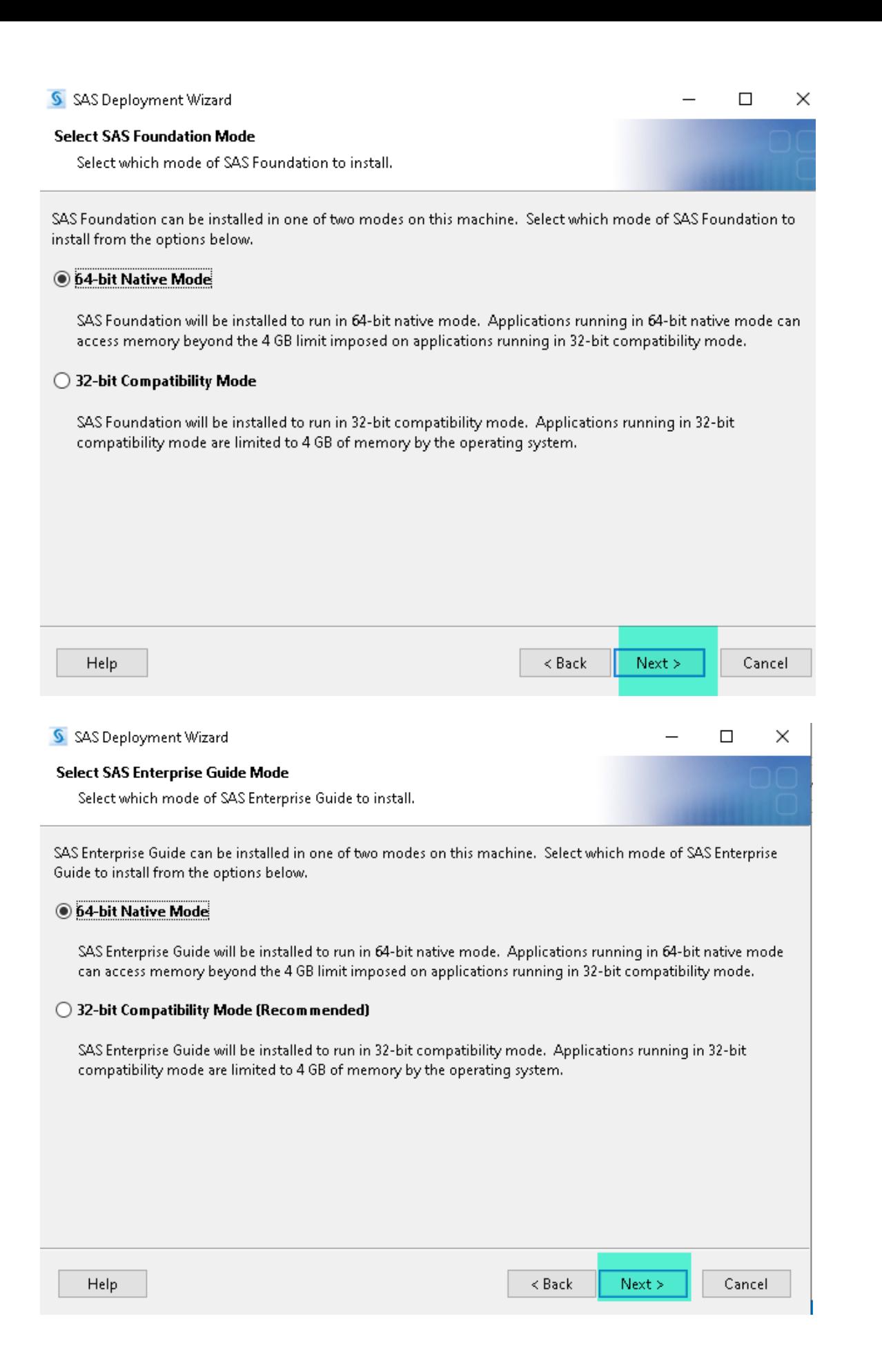

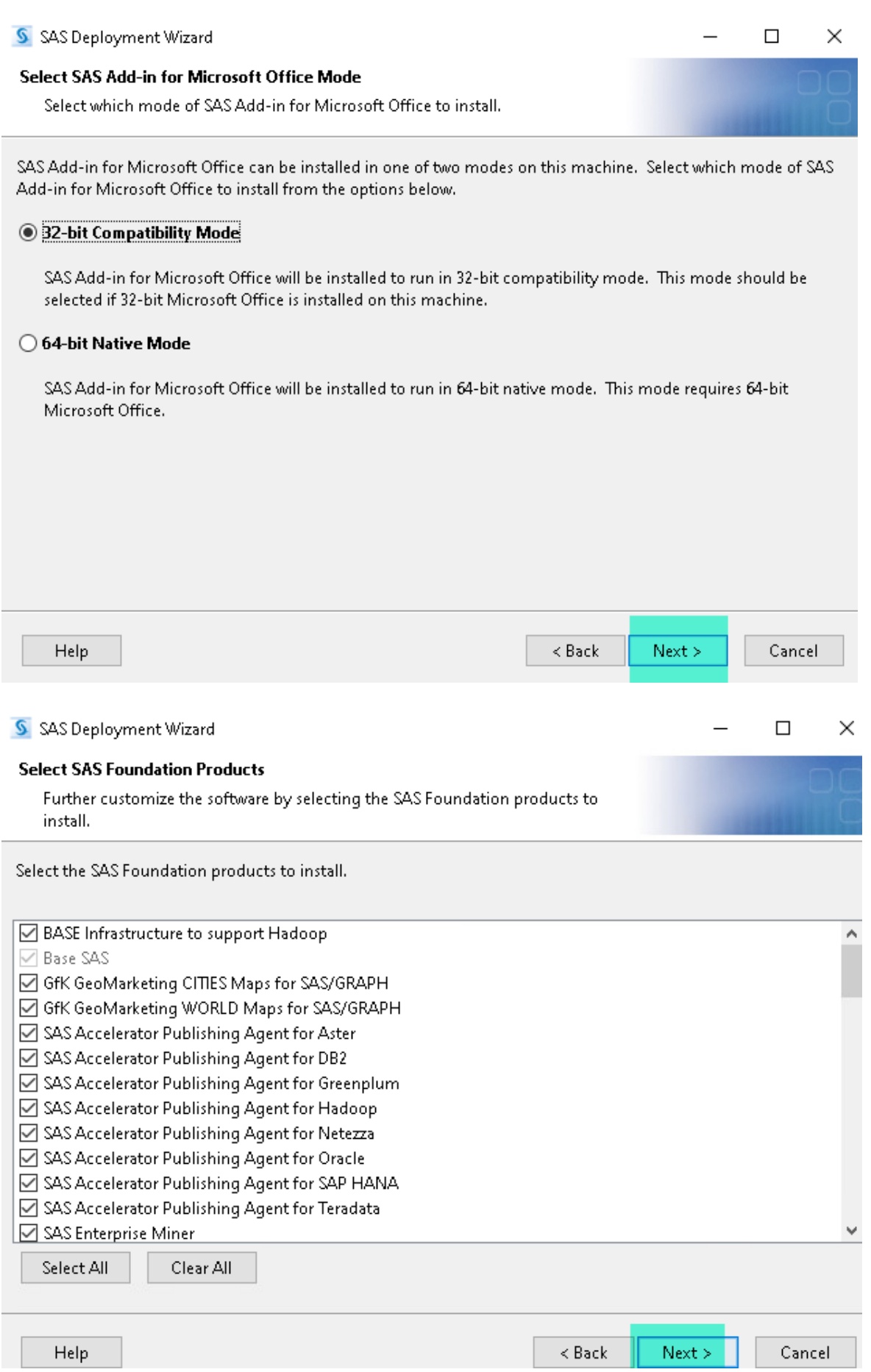

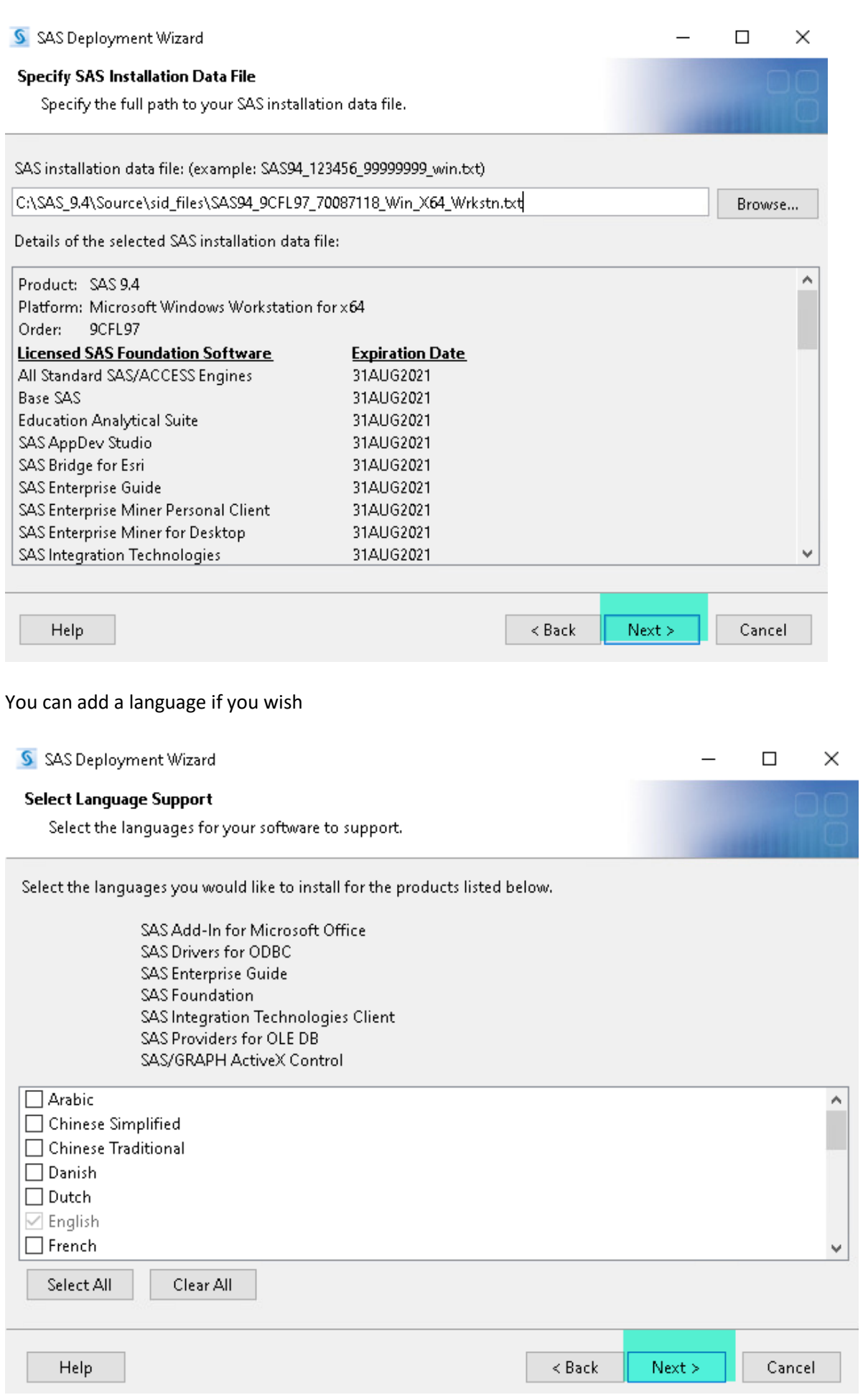

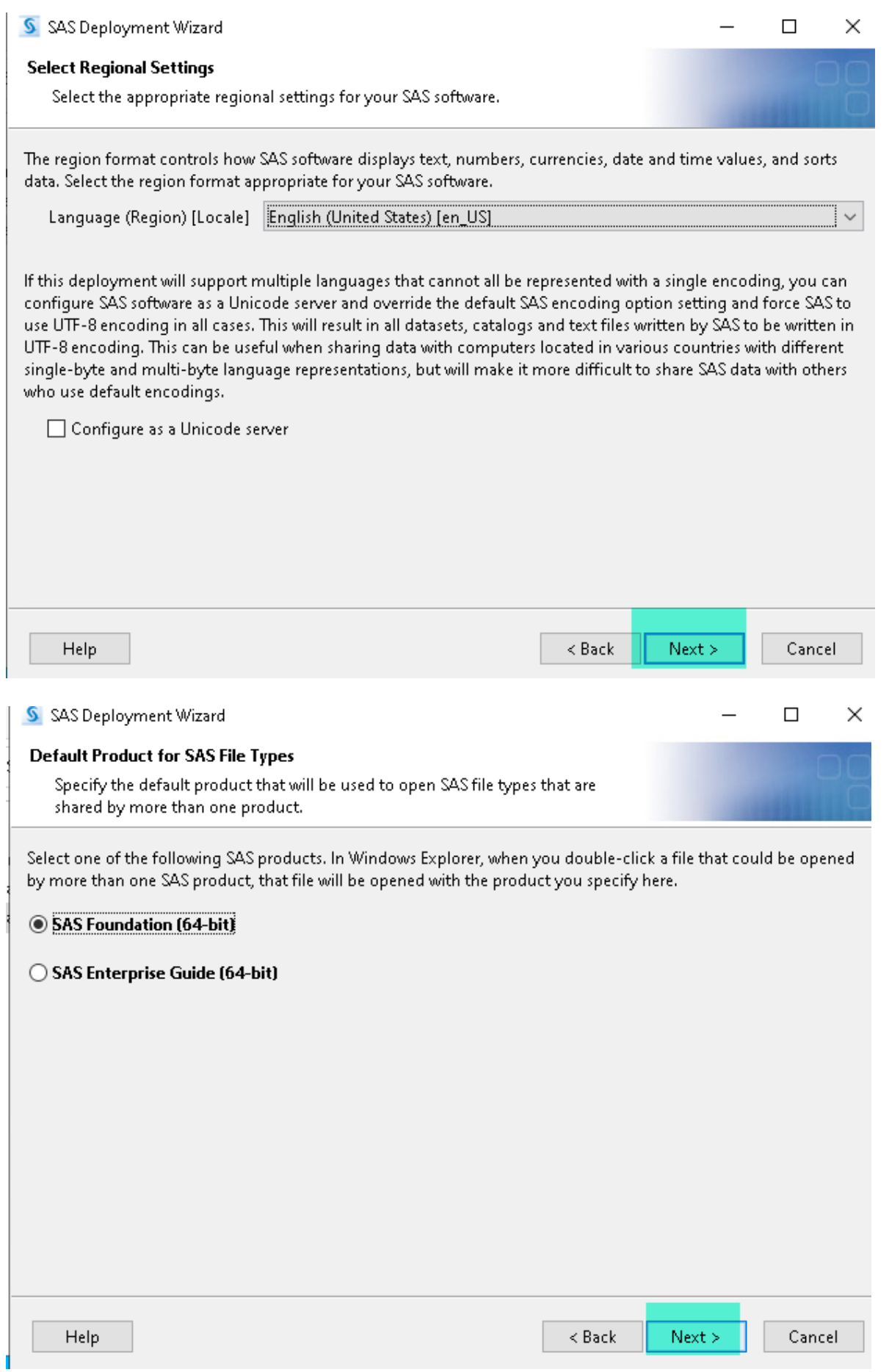

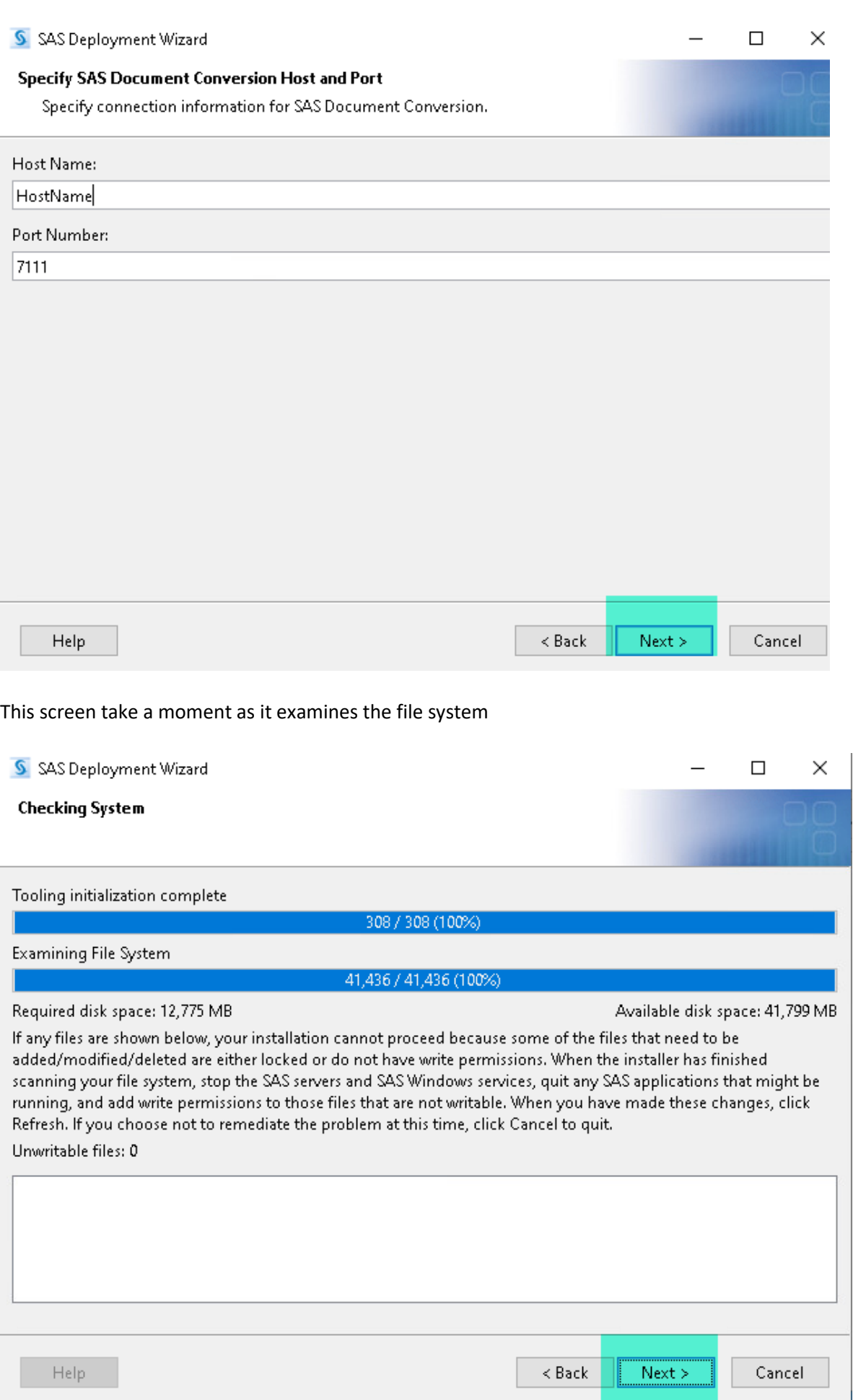

Highlighted in yellow are the pre reqs required by SAS. If a pre req needs a reboot you will see a prompt at this screen Select allow and the computer will reboot. Once you are logged back in re-start the SAS install by running C:\SAS\_9.4 and run Install\_SAS\_9.4.exe

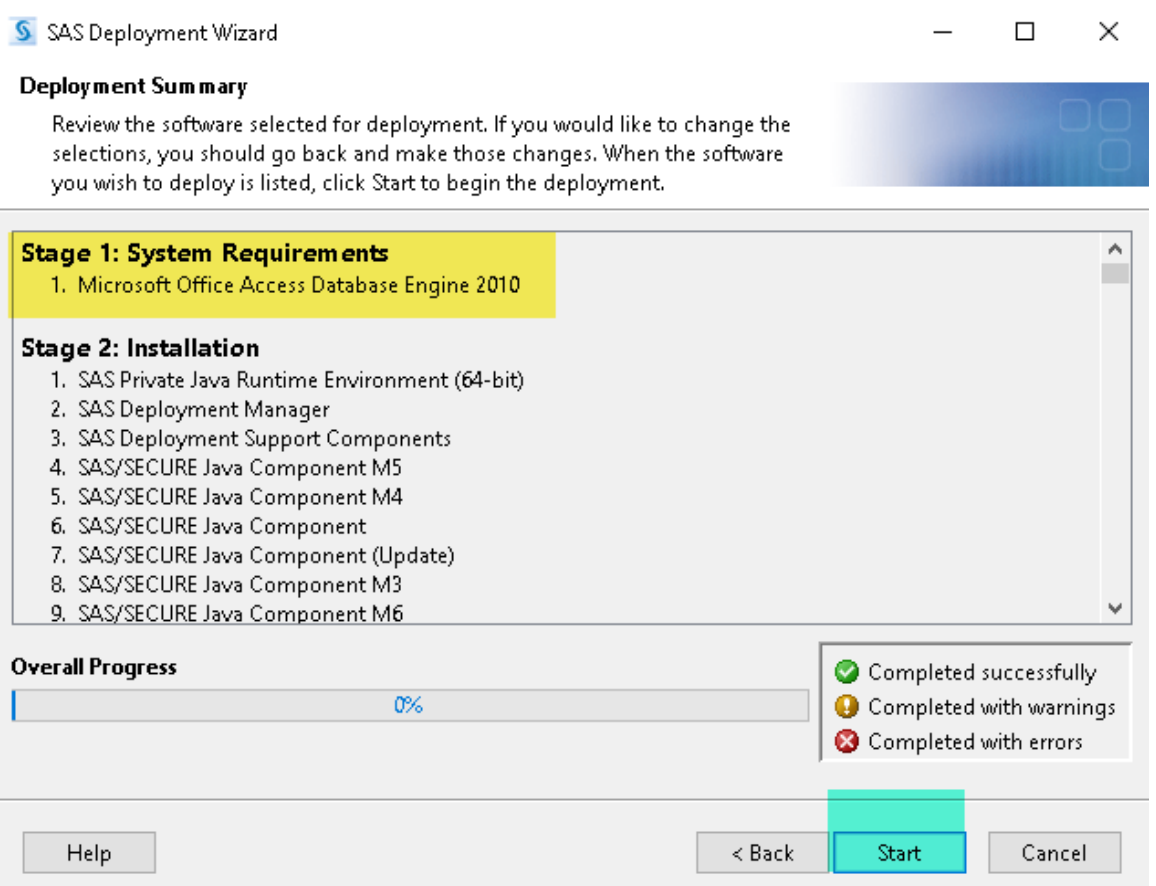